## e ラーニングの概要

この度は、山形県糖尿病療養指導十・支援士認定講習会の受講をお申し込みいただき、誠にありがとうござい ます。本講習会は、あらかじめ収録された講義を、インターネットに接続した端末を使用して、ご都合のよい時間 に受講できるビデオ・オン・デマンド方式となっています。

下記に受講方法の手順を記載いたしました。必ず、ご一読頂いてから受講を開始してください。

## 受講の手順

① 山形県糖尿病療養指導士会のホームページの「山形県糖尿病療養指導士認定講習会 e ラーニング」の誘 導タブをクリック、あるいは受講票に記載された URL から、「認定講習会 e ラーニング」のページにアクセス してください

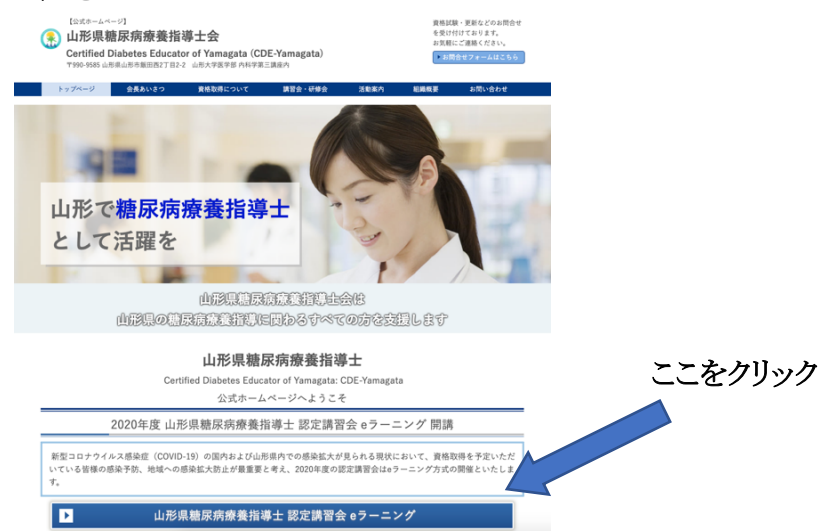

② ログインのパネルが表示されるので、受講票に記載された「ユーザー名」と「パスワード」を入力してください

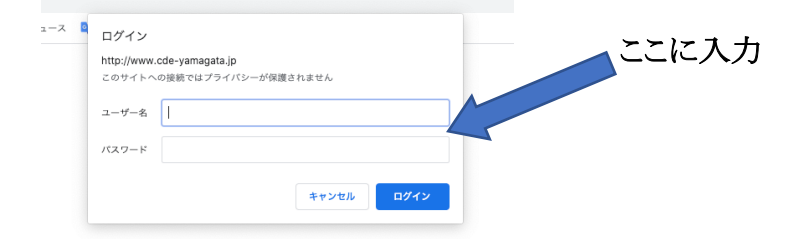

③ 「認定講習会 e ラーニング」の講義一覧が記載されたページに移動いたします。各講義の題目をクリックし、 講義ビデオの配信ページに移動してください。

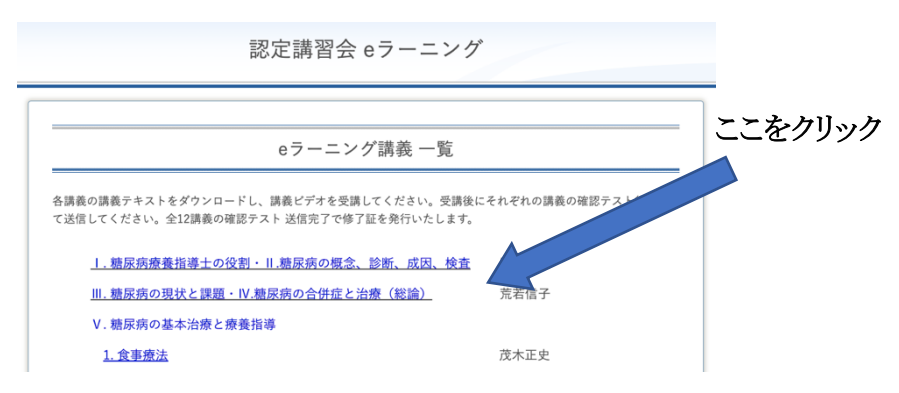

④ 講義ごとに、左上の「講義テキスト」のタブをクリックし、講義テキストをダウンロードしてください。次に中央の 「動画」を再生し、講義を受講してください。受講を終了しましたら、下段の「確認テスト」のタブをクリックしてく ださい。

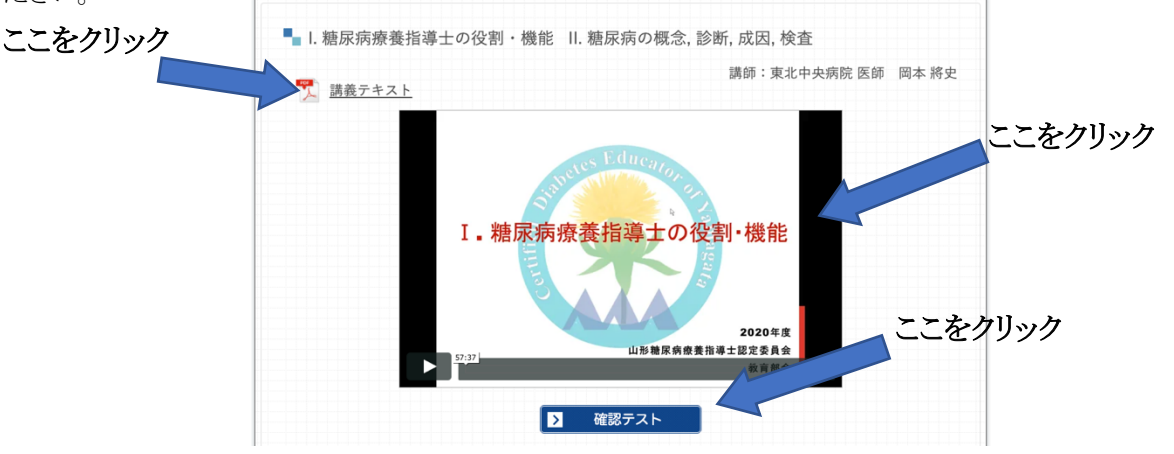

⑤ 確認テストのページに移動します。確認テストを行って、その解答と受講番号、氏名、メールアドレスを下段 の「入力フォーム」に入力し送信してください。

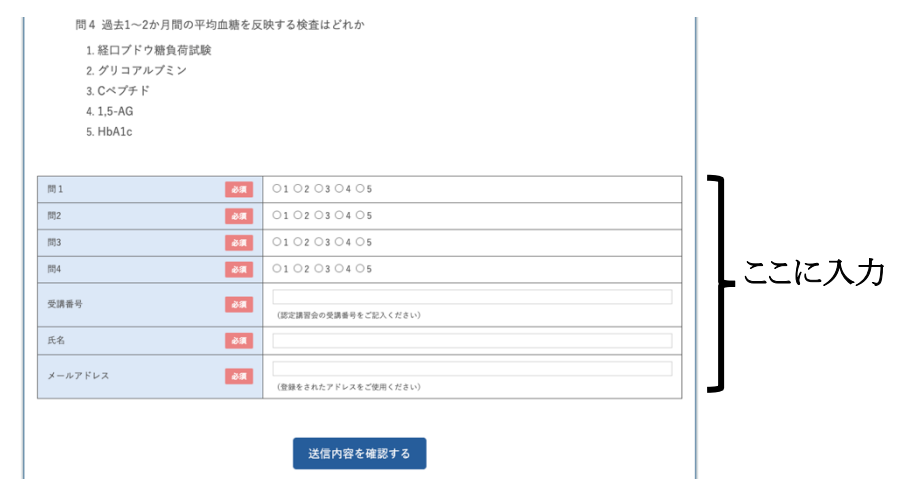

⑥ 「受講確認メール」を受信したら、その講義の受講は修了です。全ての講義を同じ要領で受講していただき、 全講義の受講修了が確認されましたら、事務局より「修了証」をメールでお送りいたします。

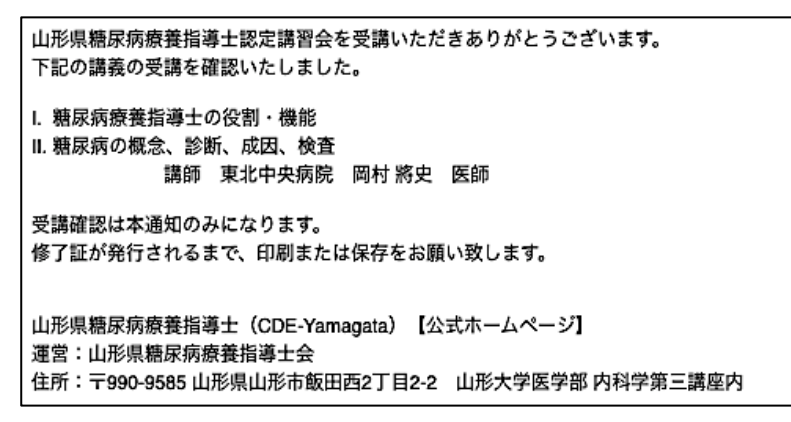

注:受講状況はこちらのシステムに記録されております。事務局で定期的に確認し、全講義を受講修了した受講 者から適宜、「修了証」を発行いたします。

## 「修了証」は認定試験の申請の際に必要になります。大切に保管してください。

## その他

- 自宅と職場等、その時々で異なる端末を使用して視聴を進めることができます。
- ご自分の都合のよい時間に少しずつ学習を進めていくことができます。
- 受講済みの項目については、見たい項目を選んで何回でも視聴可能です。
- すべての講義を視聴し、 確認テストに回答し送信すると、認定試験の受験資格における「受講修了」と認め られます。
- 確認テストは1回のみの送信としてください。複数回の送信はご遠慮ください。
- 受講状況の確認は「受講確認メール」の受信ができなかった場合のみ問い合わせを受け付けます。
- 【重要】快適な学習環境を提供するため、定期的にメンテナンスが行われます。あらかじめご了承ください。 ▽毎日 午前 5 時 30 分~午前 6 時 30 分(日次メンテナンス) →動作が不安定になったり、データ送信エラーが発生したりする場合がございます。